## **6.9. СХҮА бусад Х/Зардал**

**Маягтын нэр:** СХҮА бусад хувьсах зардал маягтыг хэрхэн бүртгэх зөвлөмж

Нэг удаагийн шагнал урамшуулал болон СХҮА бусад хувьсах зардлын мэдээллийг тус маягтад бүртгэнэ.

*\* Бүх мэдээллийг гараас оруулна. Томъёогоор тооцох хэсэг байхгүй.*

## **СХҮА бусад хувьсах зардал маягтыг бүртгэх үйлдлийг хийхэд дараах дарааллыг баримтална. Үүнд:**

- 1. Хэрэглэгчийн эрхээр системд нэвтрэн орно.
- 2. СХҮА бусад хувьсах зардал цэсийг сонгоно.
- 3. Талбаруудад утга оруулан хадгалах үйлдэл хийнэ.

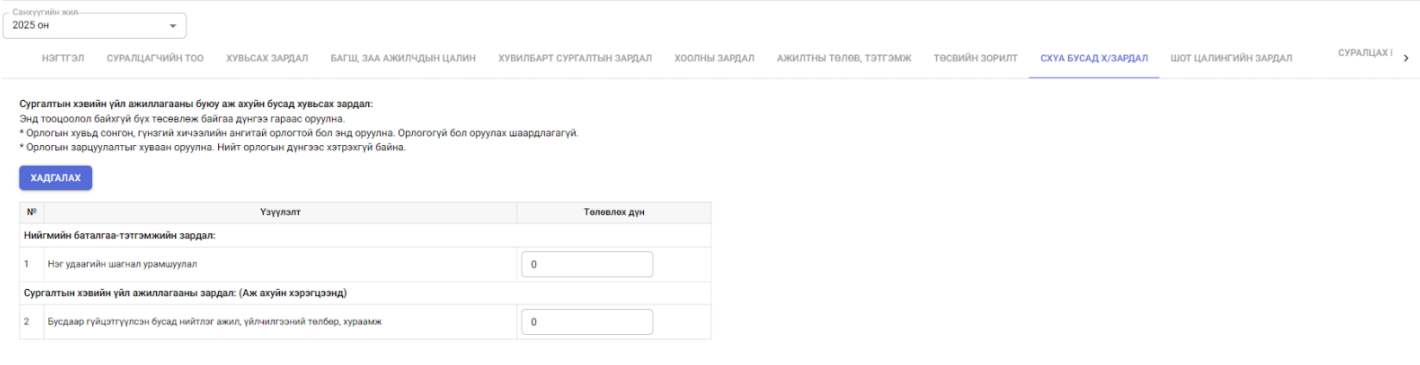